## DATR bevezetése Békés megyében

### Zátonyi Richárd

/ Békés Megyei Földhivatal adatvédelmi biztos/

### Térkép az adatbázisban

Mit jelent az adatbázis alapon történő térképkezelés?

- Egyszerre több száz felhasználó igényét, ki tudja elégíteni
- A keresési idő lerövidül
- Biztonságosabban üzemeltethető
- A felhasználó számára az adatok elérése gyorsabb
- Áramszünet esetén nincs adatvesztés
- Regisztrálja a belépőket és követhető Ki? Mikor? Mit? javított az adatokon vagy kérdezett le
- A felhasználók jogosultsági szintjei korlátozhatók
- Az adatok mentése akár változásvezetés és keresés közben is elvégezhető
- A grafikai megjelenítés gyorsabb, mivel itt egy térképrészlet megjelenítése esetén a képernyőre eső pontok vonalak kirajzolása a feladat, míg a réteg szemléletű térképek esetén a teljes térképet ki kell rajzolni
- A térképi adatok összehasonlítása egy másik adatbázissal (DATR TAKAROS) akár naponta is elvégezhető

### DATR és TAKAROS

Miben segíti a DATR a TAKAROS-ban átvezetőket

- A megosztásoknál felkínálja a területi adatokat
- Automatikusan felveszi az új tulajdoni lapokat
- Amikor az ingatlan-nyilvántartó foganatosít ezzel egy időben a térképen is jogerőre emeli az addig záradékolt ügyet

### DATR és TAKAROS

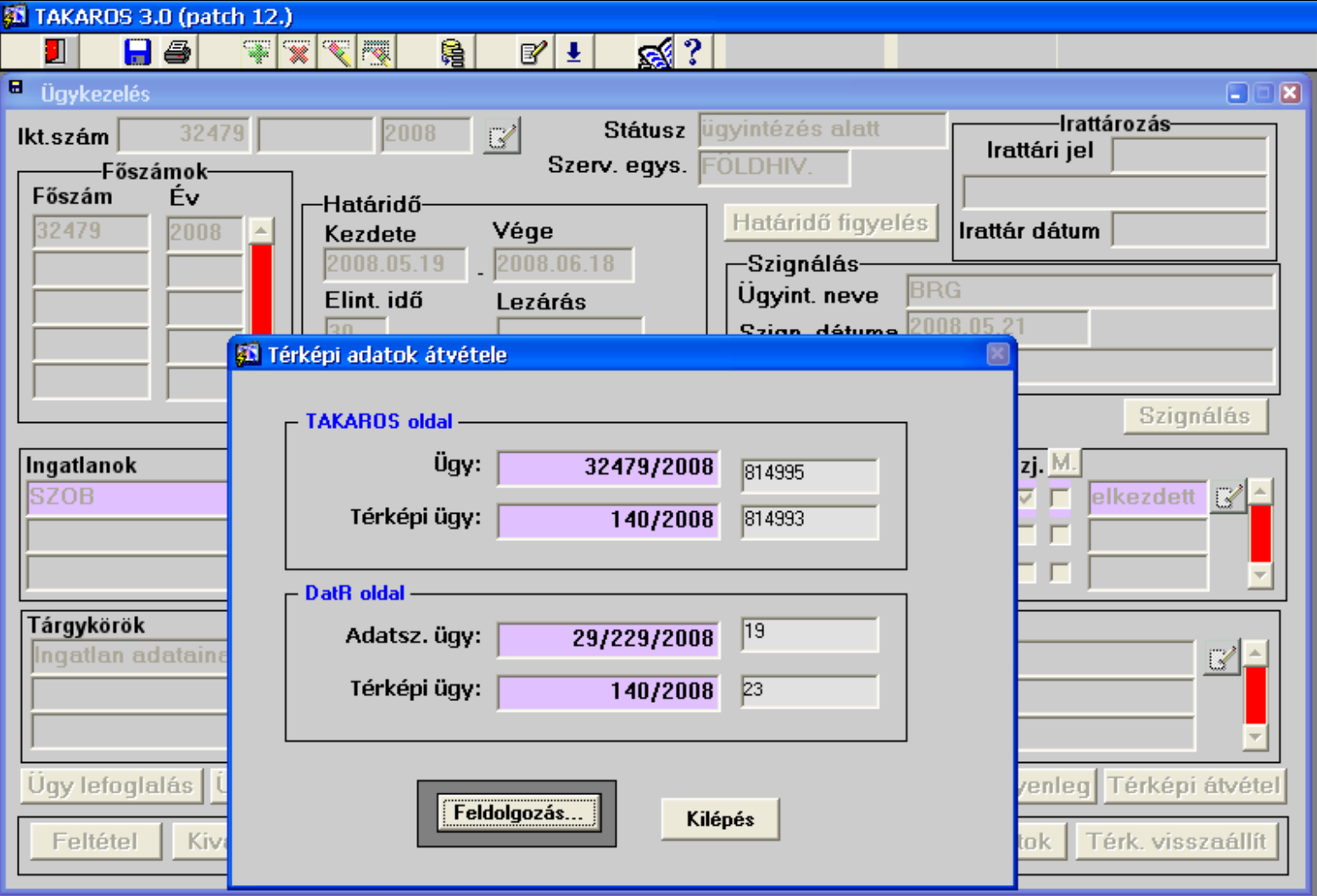

### Betöltési és áttöltési lehetőségek

Betöltés DATR-be

- meglévő, de nem változásvezetett DAT állományokból
- változásvezetett ITR-es állományok DAT adatcsere formátumra történő átalakításával
- DatView-ból, a FÖMI által készített leválogató programmal

### Tárgykörök beállítása

**第 Oracle Forms Runtime** 

Tevékenység Szerkesztés Lekérdezés Blokk Rekord Mező Ablak Súgó

日具右 | 中 | 火毛白 | 右臂管 | 《 4 》 》 | 手反的 | ?

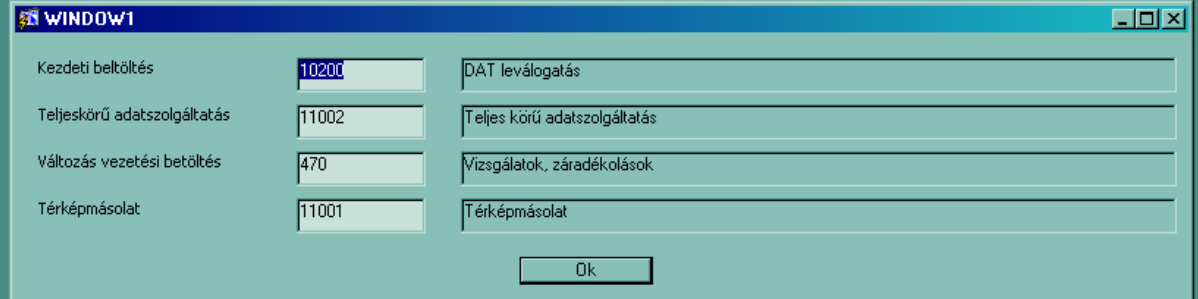

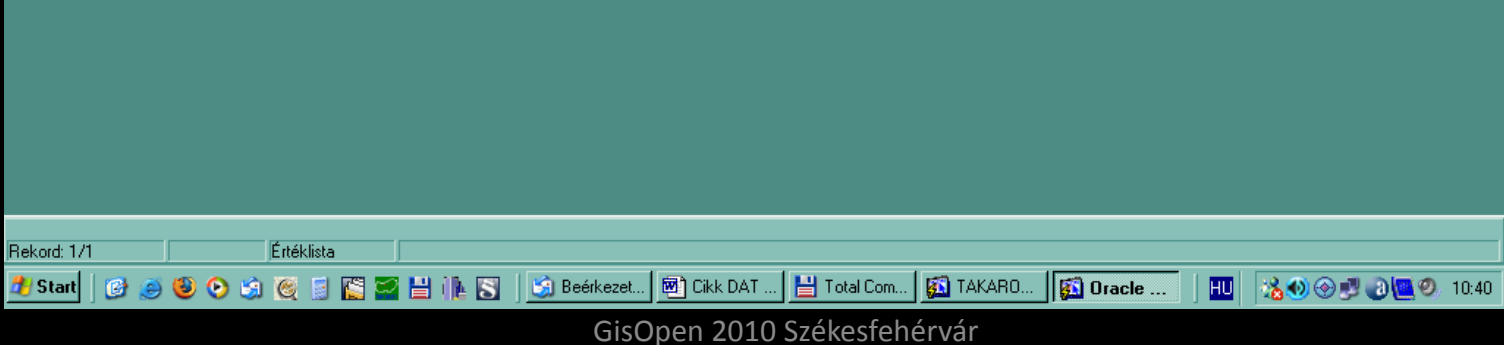

 $\Box B$ 

### Adatáttöltés DatView-ból DATR-be

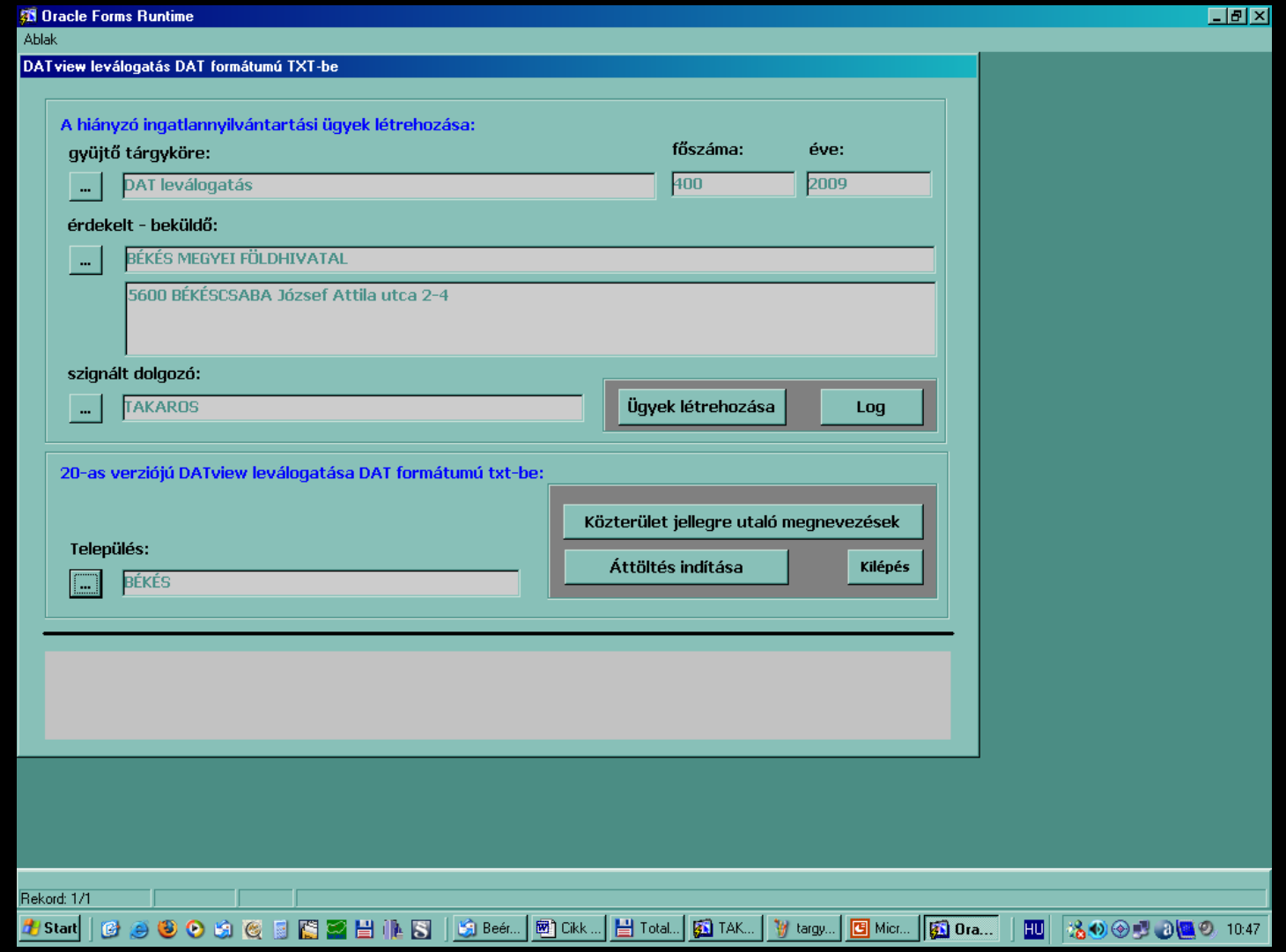

### Jogosultságok

#### TERKBET

- Megnyithat, generálhat, megnézhet térképeket. Szükséges a TAKAROS ügykezelés "Térkép megtekintés" funkciójának használatához. Hiányában semmilyen térkép adatokat megjelenítő<br>művelet nem végezhető.
- Lefoglalt térképet általános esetben felszabadíthat

#### TERKEPMAS

• Hiteles térképmásolat kiadását teszi lehetővé

#### TERKADATSZ

- Teljeskörű térképi adatszolgáltatást tesz lehetővé.
- Törölhet nem jogerős térképeket.

#### ZARADEKOLO

- Betöltött változásokat záradékolhat, ha a záradékolandó térképen nincs lényeges hiba.
- Teszt betöltést hajthat végre.
- Törölhet nem jogerős térképeket.

#### KENYSZJOG

• Használhatja a DATR kényszer jogerőre emelés funkcióját

#### DATRKARB

• Módosíthatja a DATR lényeges beállításait.Teszt betöltést hajthat végre.Törölhet nem jogerős térképeket. Minden lefoglalt térképet felszabadíthat.

#### TERKKEZBET

• Térkép kezdeti és teszt betöltést hajtat végre.

#### ZARPLUSZ

- Olyan térképeket is záradékolhat, amin nincs súlyos, de van lényeges hiba.
- Teszt betöltést hajthat végre.

#### **JOGTOR**

• Törölhet minden térképet beleértve a jogerőseket is.

### A DATR funkciói

- Adatszolgáltatás Hiteles térképmásolat kiadása Változásvezetési adatszolgáltatás
- A változásvezetés végrehajtása A TAKAROS rendszerrel integráltan a térképi és ingatlan-nyilvántartási jogerős állapot létrehozása

### A DATR és az ITR kapcsolata

- Adatszolgáltatás DATR-ből
- Elkészített változások beolvasása DATR-be
- Hatósági feladatok a hivatalokban

### A DATR és az ITR kapcsolata

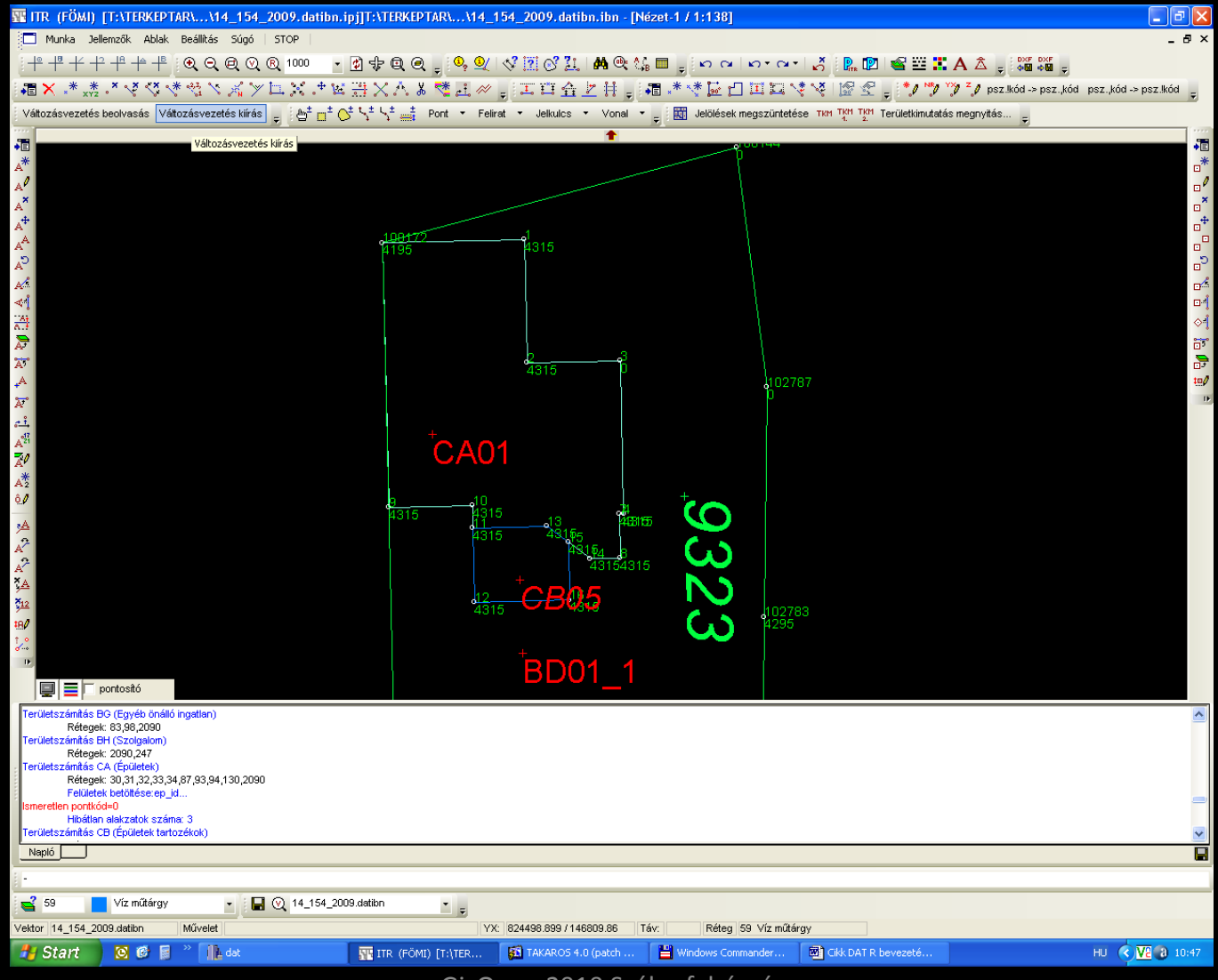

GisOpen 2010 Székesfehérvár

### DATR felhasználói felülete

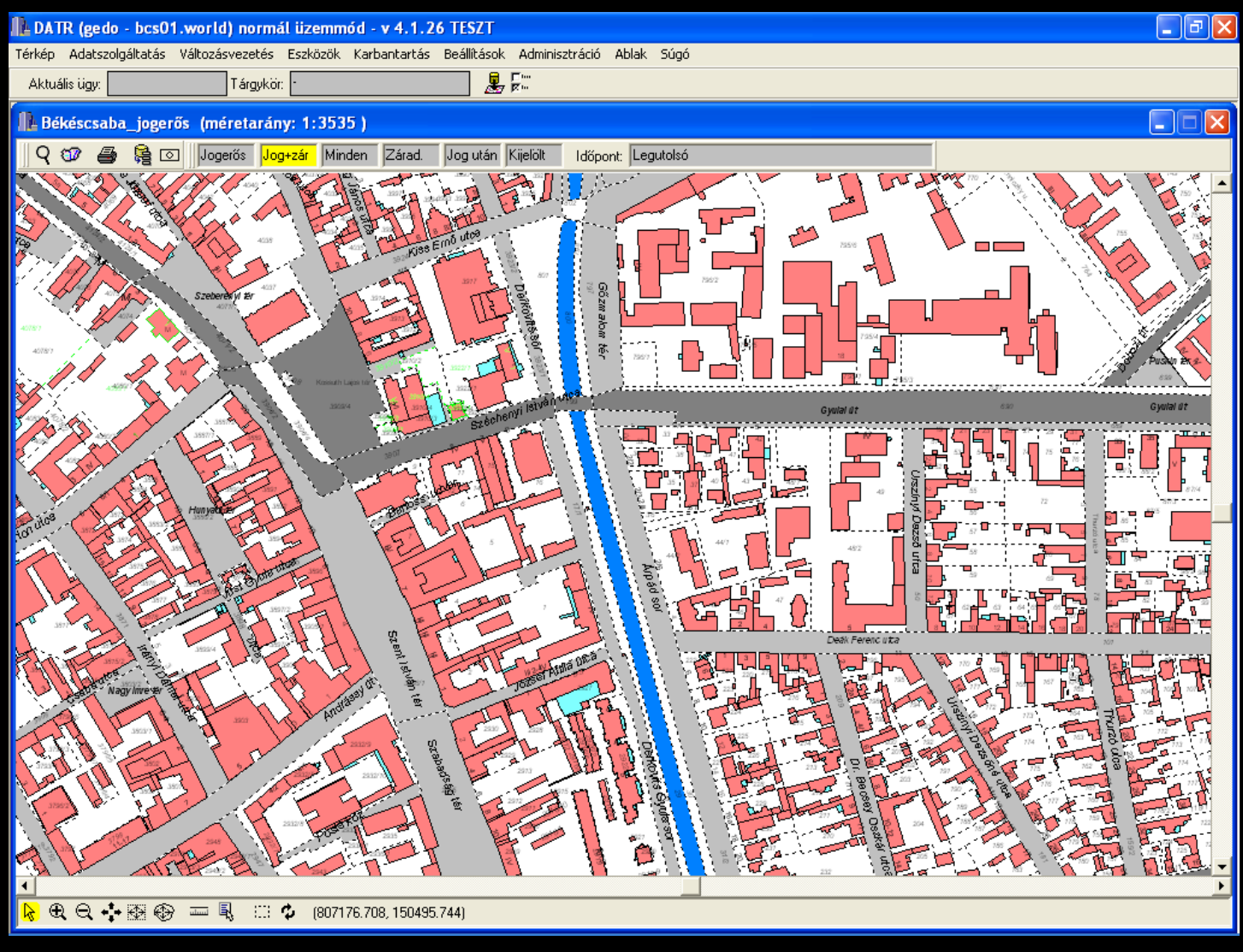

### Térképi adatszolgáltatás

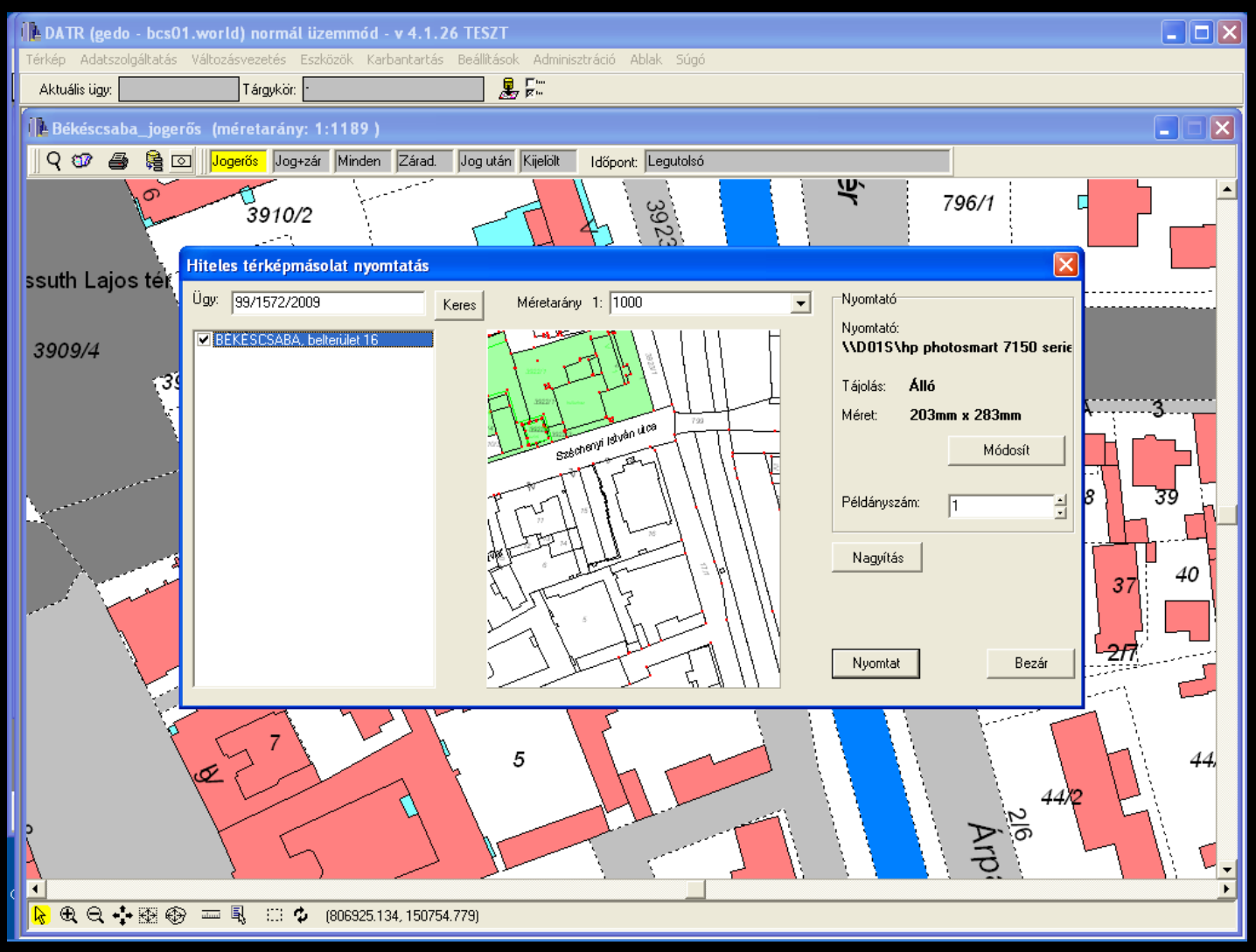

# Teljes körű adatszolgáltatás

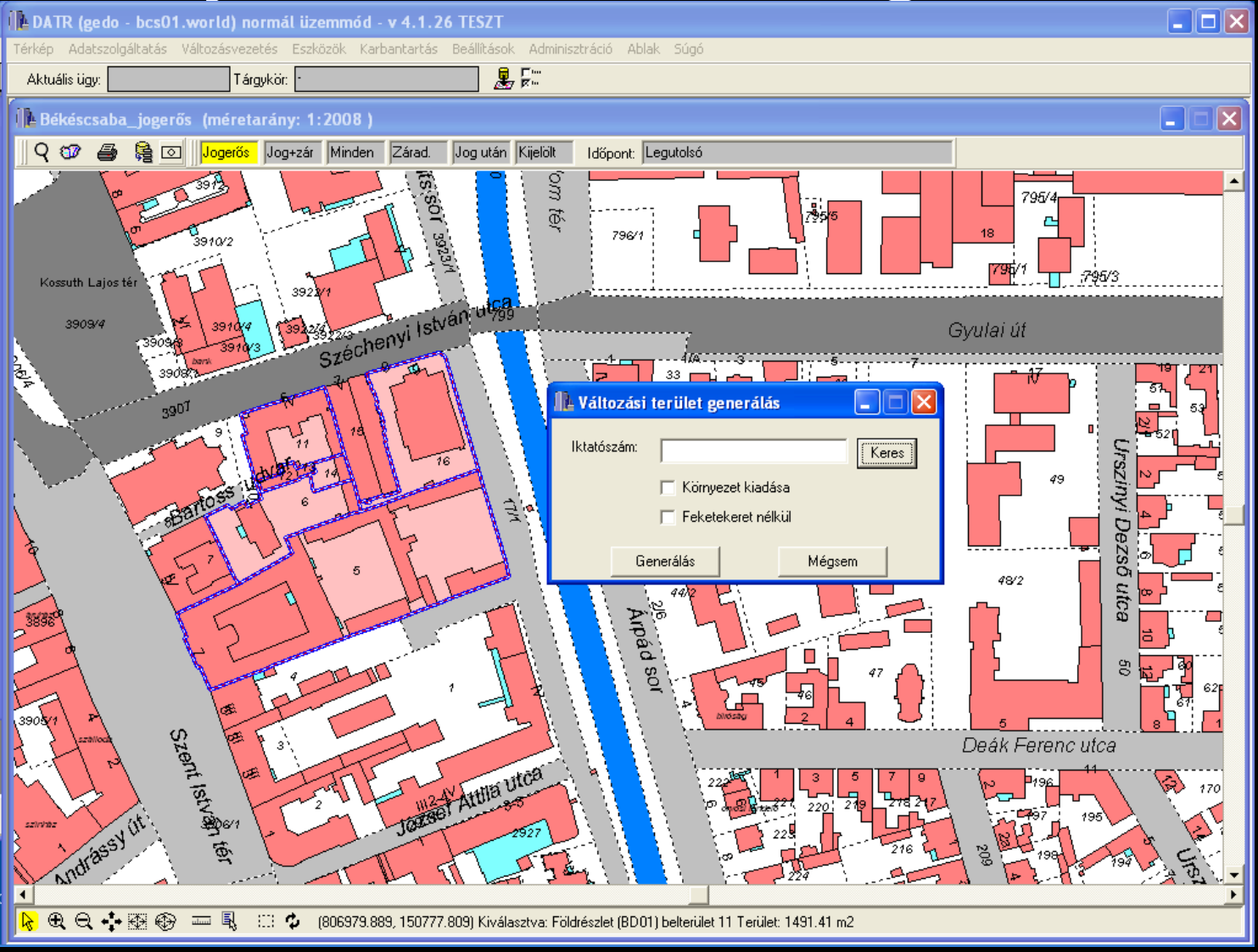

## Topológiai javítások

- Szakadások,metszések
- Fekvéshatárok
- Településhatárok

### Topológiai javítások

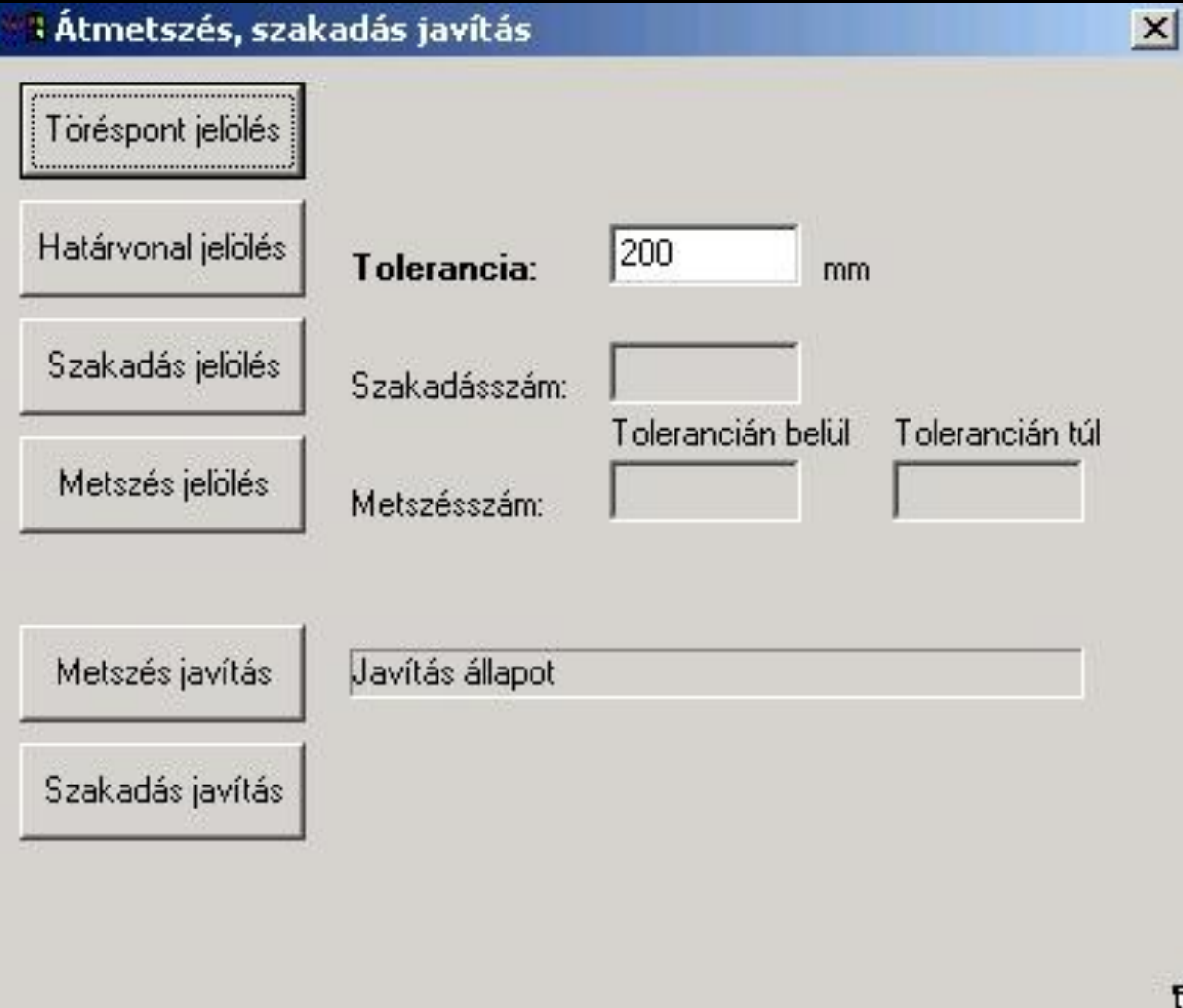

### Fekvéshatárok

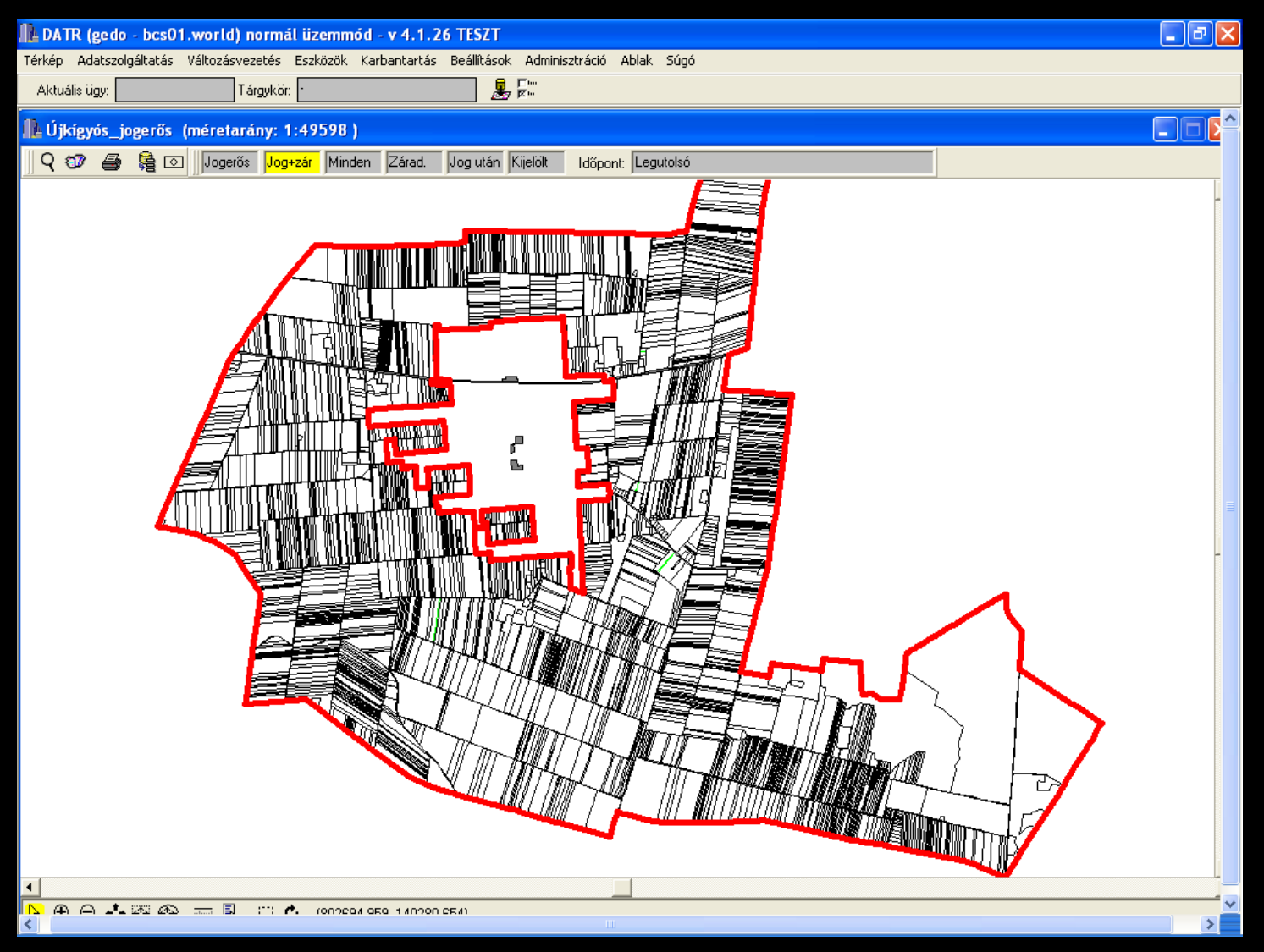

GisOpen 2010 Székesfehérvár

## Új funkciók

- Ügy nélküli záradékok jogerőre emelése /nincs iktatószám a TAKAROS-ban/
- Nem jogerős előzmény javítása /törölt adatból adott adatot a DatView/
- ITR állományok (objektum azonosító, nem lehet 0-ás pontkód)
- Térkép export (csak a jogerőset, a teljes települést DAT formátumban)

### Köszönöm a figyelmet